SOLUCIÓN DE ESTUDIOS DE CASO BAJO EL USO DE TECNOLOGÍA CISCO

YONY ALEXANDER HIDALGO CARVAJAL

DIPLOMADO DE PROFUNDIZACIÓN CISCO

JOSE IGNACIO CARDONA INGENIERO DE SISTEMAS

UNIVERSIDAD NACIONAL ABIERTA Y A DISTANCIA-UNAD ESCUELA DE CIENCIAS BÁSICAS TECNOLOGIA E INGENIERIA CEAD-TURBO 2019

<span id="page-1-0"></span>Nota de aceptación

Firma del presidente del jurado

Firma del jurado

# <span id="page-2-0"></span>**Dedicatoria**

### A Dios

Por haberme brindado la posibilidad llegar hasta este punto y por regalarme salud para lograr esta meta tan importante en mi vida, además gracias a Dios que regalo la sabiduría para aprender nuevos cocimientos.

#### A mis familiares

A mi hermosa familia por el apoyo y el ánimo que me brindaron para continuar con este objetivo tan maravilloso.

#### Al Tutor

Ing. Jose Ignacio Cardona por la motivación para la terminación de mis estudios profesionales por su tiempo compartido y por impulsar el desarrollo de mi formación profesional.

# <span id="page-3-0"></span>**Agradecimiento**

Le agradezco infinitamente a Dios por brindarme la oportunidad de terminar mis estudios profesionales, la oportunidad de realizar mis sueños y esta meta tan indispensable en mi vida, gracias Dios todopoderoso por demostrarme que los sueños si se hacen realidad.

# Contenido

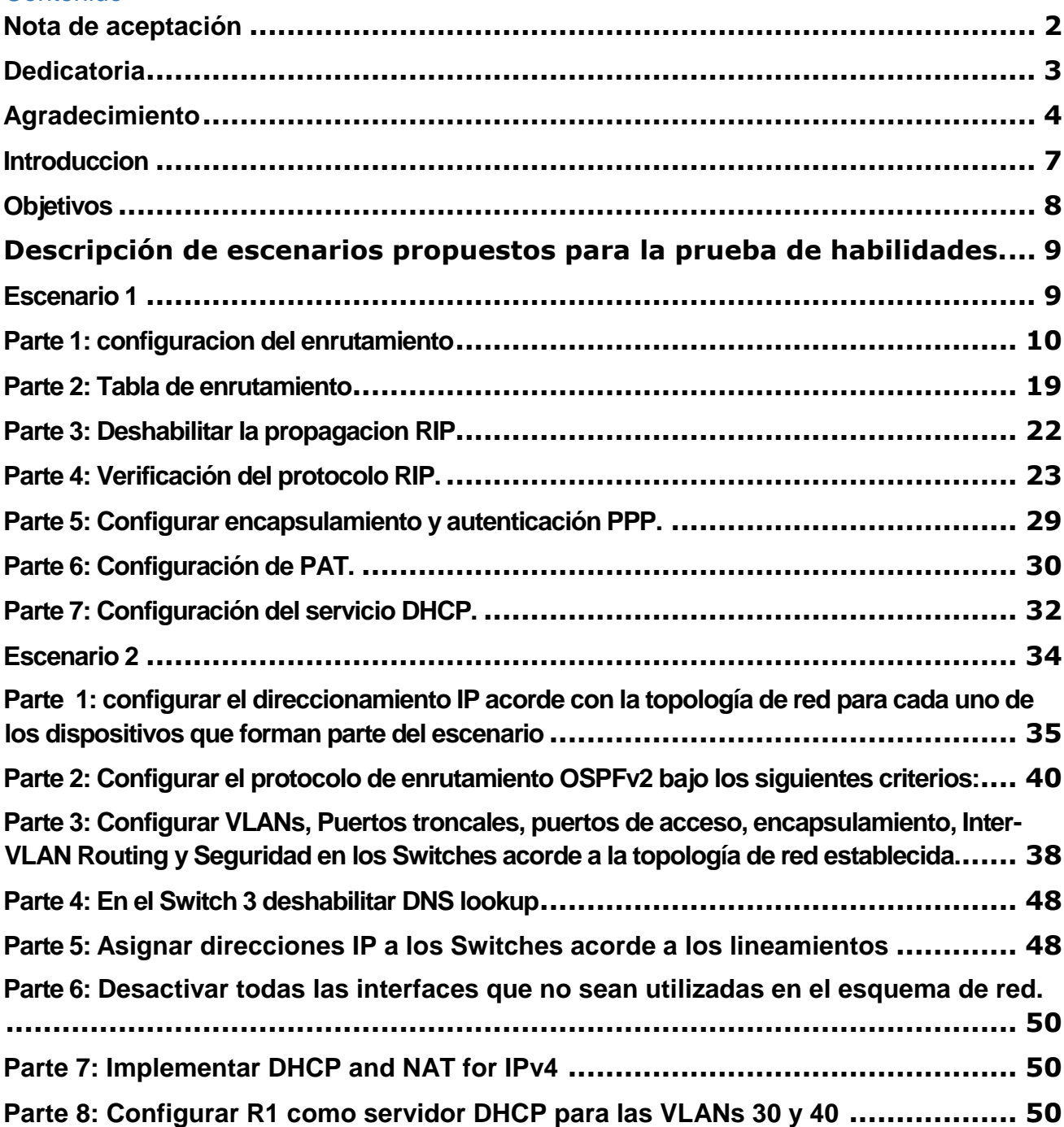

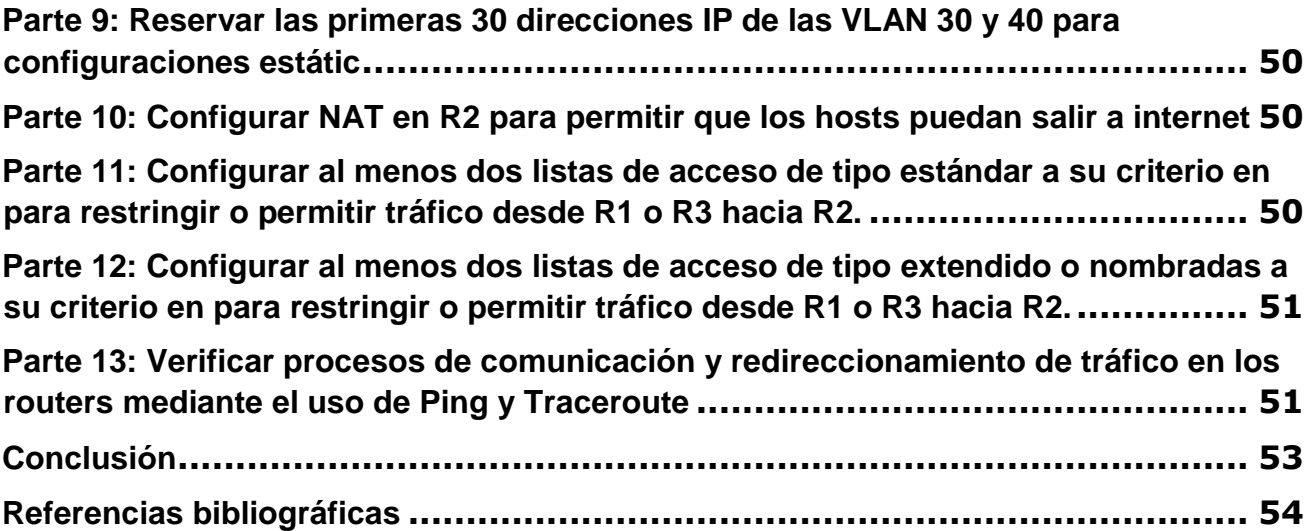

#### <span id="page-6-0"></span>**Introduccion**

En el presente documento se identifica la prueba de habilidades prácticas del diplomado de profundización. CISCO es una herramienta muy útil para desarrollar simulaciones de red para generar una comunicación efectiva de servicios convergentes y aprovechando los beneficios que esta plataforma ofrece tras las nuevas tecnologías en el campo de las telecomunicaciones se propone una solución de acuerdo con los requerimientos descritos en la prueba de habilidades.

#### <span id="page-7-0"></span>**Objetivos**

Objetivo General

Implementar los conocimientos obtenidos en el diplomado de profundización de Cisco, mediante la realización de dos casos de estudio reales.

Objetivos Específicos

- Generar la comunicación entre las redes, manejando los requisitos de seguridad del switch y routers.
- Utilizar el protocolo de routing OSPFv2 para las redes IPv4
- Realizar enlaces troncales entre redes VLAN que admitan el transporte de información entre sus dispositivos

# <span id="page-8-0"></span>**Descripción de escenarios propuestos para la prueba de habilidades.**

## <span id="page-8-1"></span>**Escenario 1**

Una empresa posee sucursales distribuidas en las ciudades de Bogotá y Medellín, en donde el estudiante será el administrador de la red, el cual deberá configurar e interconectar entre sí cada uno de los dispositivos que forman parte del escenario, acorde con los lineamientos establecidos para el direccionamiento IP, protocolos de enrutamiento y demás aspectos que forman parte de la topología de red.

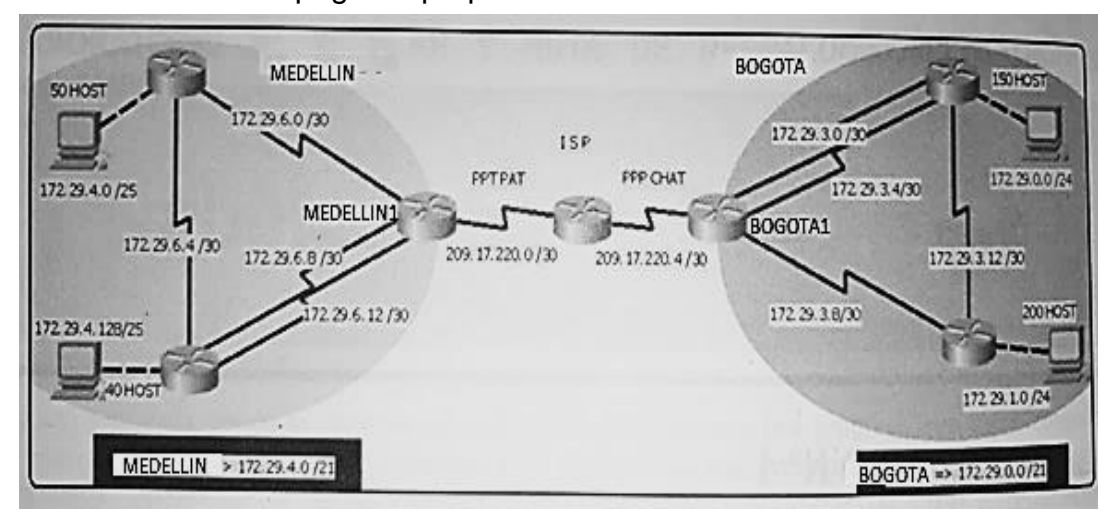

Ilustración 1. Topografía propuesta escenario 1

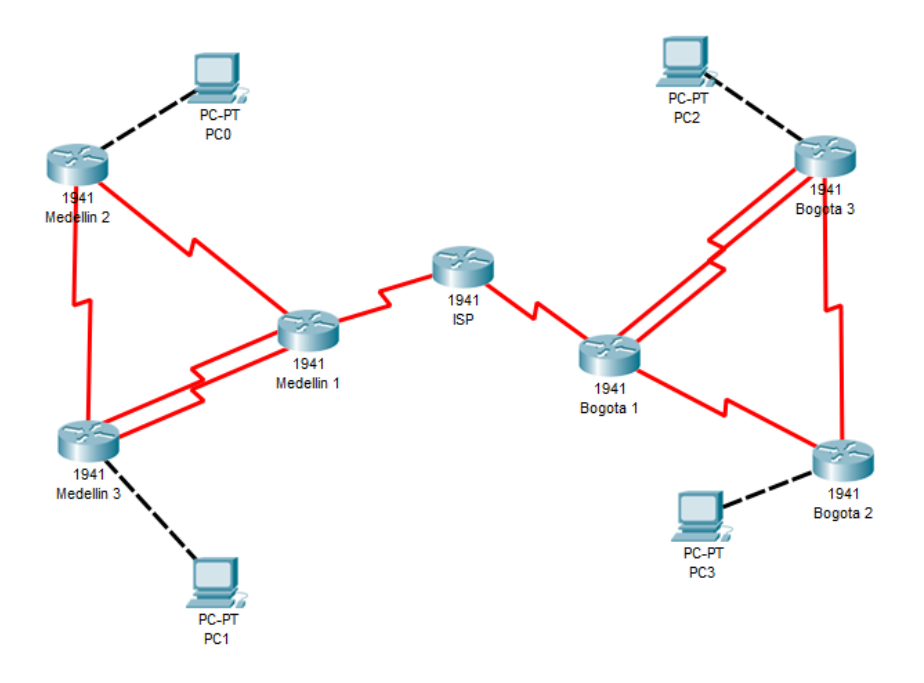

Ilustración 2. Topografía propuesta escenario 1

### <span id="page-9-0"></span>**Parte 1: configuracion del enrutamiento**

a) Configurar el enrutamiento en la red usando el protocolo RIP versión 2, declare la red principal, desactive la sumarización automática.

ISP

Router>en Router#conf t Enter configuration commands, one per line. End with CNTL/Z. Router(config)#hostname ISP ISP(config)#int s0/0/0 ISP(config-if)#ip address 209.17.220.1 255.255.255.252 ISP(config-if)#clock rate 4000000 ISP(config-if)#no shut

%LINK-5-CHANGED: Interface Serial0/0/0, changed state to down ISP(config-if)#int s0/0/1 ISP(config-if)#ip address 209.17.220.5 255.255.255.252 ISP(config-if)#clock rate 4000000 ISP(config-if)#no shut

%LINK-5-CHANGED: Interface Serial0/0/1, changed state to down ISP(config-if)# ISP# %SYS-5-CONFIG I: Configured from console by console

Medellín 1 Router>en Router#conf t Enter configuration commands, one per line. End with CNTL/Z. Router(config)#hostname medellin1 medellin1(config)#int s0/0/0 medellin1(config-if)#ip address 209.17.220.2 255.255.255.252 medellin1(config-if)#no shut

%LINK-5-CHANGED: Interface Serial0/0/0, changed state to down medellin1(config-if)#int s0/0/1 medellin1(config-if)#ip address 172.29.6.1 255.255.255.252 medellin1(config-if)#clock rate 4000000 This command applies only to DCE interfaces medellin1(config-if)#no shut

%LINK-5-CHANGED: Interface Serial0/0/1, changed state to down medellin1(config-if)#int s0/1/0 medellin1(config-if)#ip address 172.29.6.9 255.255.255.252 medellin1(config-if)#clock rate 4000000 This command applies only to DCE interfaces medellin1(config-if)#no shut

%LINK-5-CHANGED: Interface Serial0/1/0, changed state to down medellin1(config-if)#int s0/1/1 medellin1(config-if)#ip address 172.29.6.13 255.255.255.252 medellin1(config-if)#clock rate 4000000 This command applies only to DCE interfaces medellin1(config-if)#no shut

medellin1(config-if)# %LINK-5-CHANGED: Interface Serial0/1/1, changed state to up

medellin1(config-if)# %LINEPROTO-5-UPDOWN: Line protocol on Interface Serial0/1/1, changed state to up

Medellín 2 Router>en Router#conf t Enter configuration commands, one per line. End with CNTL/Z. Router(config)#hostname medellin2 medellin2(config)#int s0/0/0 medellin2(config-if)#ip address 172.29.6.2 255.255.255.252 medellin2(config-if)#no shut

medellin2(config-if)# %LINK-5-CHANGED: Interface Serial0/0/0, changed state to up

medellin2(config-if)# %LINEPROTO-5-UPDOWN: Line protocol on Interface Serial0/0/0, changed state to up

medellin2(config-if)#int s0/0/1 medellin2(config-if)#ip address 172.29.6.5 255.255.255.252 medellin2(config-if)#clock rate 4000000 medellin2(config-if)#no shut

%LINK-5-CHANGED: Interface Serial0/0/1, changed state to down medellin2(config-if)#int g0/0 medellin2(config-if)#ip address 172.29.4.1 255.255.255.128 medellin2(config-if)#no shut

medellin2(config-if)# %LINK-5-CHANGED: Interface GigabitEthernet0/0, changed state to up

%LINEPROTO-5-UPDOWN: Line protocol on Interface GigabitEthernet0/0, changed state to up

medellin2(config-if)#

Medellín 3 Router>en Router#confi t Enter configuration commands, one per line. End with CNTL/Z. Router(config)#hostname medellin3 medellin3(config)#int s0/0/0 medellin3(config-if)#ip address 172.29.6.10 255.255.255.252 medellin3(config-if)#no shut

medellin3(config-if)# %LINK-5-CHANGED: Interface Serial0/0/0, changed state to up

medellin3(config-if)# %LINEPROTO-5-UPDOWN: Line protocol on Interface Serial0/0/0, changed state to up

medellin3(config-if)#int s0/0/1 medellin3(config-if)#ip address 172.29.6.14 255.255.255.252 medellin3(config-if)#no shut

medellin3(config-if)# %LINK-5-CHANGED: Interface Serial0/0/1, changed state to up

medellin3(config-if)# %LINEPROTO-5-UPDOWN: Line protocol on Interface Serial0/0/1, changed state to up

medellin3(config-if)#int s0/1/0 medellin3(config-if)#ip address 172.29.6.6 255.255.255.252 medellin3(config-if)#no shut

medellin3(config-if)# %LINK-5-CHANGED: Interface Serial0/1/0, changed state to up

medellin3(config-if)# %LINEPROTO-5-UPDOWN: Line protocol on Interface Serial0/1/0, changed state to up

medellin3(config-if)#int g0/0 medellin3(config-if)#ip address 172.29.4.129 255.255.255.128 medellin3(config-if)#no shut

medellin3(config-if)# %LINK-5-CHANGED: Interface GigabitEthernet0/0, changed state to up

%LINEPROTO-5-UPDOWN: Line protocol on Interface GigabitEthernet0/0, changed state to up

medellin3(config-if)#

Bogota 1 Router>en Router#conf t Enter configuration commands, one per line. End with CNTL/Z. Router(config)#hostname bogota1 bogota1(config)#int s0/0/0 bogota1(config-if)#ip address 209.17.220.6 255.255.255.252 bogota1(config-if)#no shut

bogota1(config-if)# %LINK-5-CHANGED: Interface Serial0/0/0, changed state to up

bogota1(config-if)# %LINEPROTO-5-UPDOWN: Line protocol on Interface Serial0/0/0, changed state to up

bogota1(config-if)#int s0/0/1 bogota1(config-if)#ip address 172.29.3.9 255.255.255.252 bogota1(config-if)#clock rate 4000000 bogota1(config-if)#no shut

%LINK-5-CHANGED: Interface Serial0/0/1, changed state to down bogota1(config-if)#int s0/1/0 bogota1(config-if)#ip address 172.29.3.1 255.255.255.252 bogota1(config-if)#clock rate 4000000 bogota1(config-if)#no shut

%LINK-5-CHANGED: Interface Serial0/1/0, changed state to down bogota1(config-if)#int s0/1/1 bogota1(config-if)#ip address 172.29.3.5 255.255.255.252 bogota1(config-if)#clock rate 4000000 bogota1(config-if)#no shut

%LINK-5-CHANGED: Interface Serial0/1/1, changed state to down bogota1(config-if)# bogota1(config-if)#

Bogota 2

Router>en Router#conf t Enter configuration commands, one per line. End with CNTL/Z. Router(config)#hostname bogota2 bogota2(config)#int g0/0 bogota2(config-if)#ip address 172.29.1.1 255.255.255.0 bogota2(config-if)#no shut

bogota2(config-if)# %LINK-5-CHANGED: Interface GigabitEthernet0/0, changed state to up

%LINEPROTO-5-UPDOWN: Line protocol on Interface GigabitEthernet0/0, changed state to up

bogota2(config-if)#int s0/0/0 bogota2(config-if)#ip address 172.29.3.10 255.255.255.252 bogota2(config-if)#no shut

bogota2(config-if)# %LINK-5-CHANGED: Interface Serial0/0/0, changed state to up

bogota2(config-if)# %LINEPROTO-5-UPDOWN: Line protocol on Interface Serial0/0/0, changed state to up

bogota2(config-if)#int s0/0/1 bogota2(config-if)#ip address 172.29.3.13 255.255.255.252 bogota2(config-if)#clock rate 4000000 bogota2(config-if)#no shut

%LINK-5-CHANGED: Interface Serial0/0/1, changed state to down

bogota2(config-if)#

Bogota 3 Router>en Router#conf t Enter configuration commands, one per line. End with CNTL/Z. Router(config)#hostname bogota3 bogota3(config)#int s0/0/0 bogota3(config-if)#ip address 172.29.3.2 255.255.255.252 bogota3(config-if)#no shut

bogota3(config-if)# %LINK-5-CHANGED: Interface Serial0/0/0, changed state to up

bogota3(config-if)# %LINEPROTO-5-UPDOWN: Line protocol on Interface Serial0/0/0, changed state to up

bogota3(config-if)#int s0/0/1 bogota3(config-if)#ip address 172.29.3.6 255.255.255.252 bogota3(config-if)#no shut

bogota3(config-if)# %LINK-5-CHANGED: Interface Serial0/0/1, changed state to up

bogota3(config-if)# %LINEPROTO-5-UPDOWN: Line protocol on Interface Serial0/0/1, changed state to up

bogota3(config-if)#int g0/0 bogota3(config-if)#ip address 172.29.0.1 255.255.255.0 bogota3(config-if)#no shut

bogota3(config-if)# %LINK-5-CHANGED: Interface GigabitEthernet0/0, changed state to up

%LINEPROTO-5-UPDOWN: Line protocol on Interface GigabitEthernet0/0, changed state to up

bogota3(config-if)#

Configuración RIP

Medellin 1 medellin1>en medellin1#conf t Enter configuration commands, one per line. End with CNTL/Z. medellin1(config)#router rip medellin1(config-router)#version 2

medellin1(config-router)#no auto-summary medellin1(config-router)#do show ip route connected C 172.29.6.0/30 is directly connected, Serial0/0/1 C 172.29.6.8/30 is directly connected, Serial0/1/0 C 172.29.6.12/30 is directly connected, Serial0/1/1 C 209.17.220.0/30 is directly connected, Serial0/0/0

medellin1(config-router)#network 172.29.6.0 medellin1(config-router)#network 172.29.6.8 medellin1(config-router)#network 172.29.6.12 medellin1(config-router)#passive-interface s0/0/0 medellin1(config-router)# medellin1# %SYS-5-CONFIG\_I: Configured from console by console

medellin1#

Medellin 2 medellin2>en medellin2#conf t Enter configuration commands, one per line. End with CNTL/Z. medellin2(config)#router rip medellin2(config-router)#version 2 medellin2(config-router)#no auto-summary medellin2(config-router)#do show ip route connected C 172.29.4.0/25 is directly connected, GigabitEthernet0/0 C 172.29.6.0/30 is directly connected, Serial0/0/0 C 172.29.6.4/30 is directly connected, Serial0/0/1

medellin2(config-router)#network 172.29.4.0 medellin2(config-router)#network 172.29.6.0 medellin2(config-router)#network 172.29.6.4 medellin2(config-router)#passive-interface g0/0 medellin2(config-router)# medellin2# %SYS-5-CONFIG\_I: Configured from console by console

medellin2#

Medellin 3 medellin3>en medellin3#conf t Enter configuration commands, one per line. End with CNTL/Z. medellin3(config)#router rip medellin3(config-router)#version 2

medellin3(config-router)#no auto-summary medellin3(config -router)#do show ip route connected C 172.29.4.128/25 is directly connected, GigabitEthernet0/0 C 172.29.6.4/30 is directly connected, Serial0/1/0 C 172.29.6.8/30 is directly connected, Serial0/0/0 C 172.29.6.12/30 is directly connected, Serial0/0/1

medellin3(config -router)#network 172.29.4.128 medellin3(config -router)#network 172.29.6.4 medellin3(config -router)#network 172.29.6.8 medellin3(config -router)#network 172.29.6.12 medellin3(config -router)#passive -interface g0/0 medellin3(config -router)#

Bogota 1 bogota1>en bogota1#conf t Enter configuration commands, one per line. End with CNTL/Z. bogota1(config)#router rip bogota1(config -router)#version 2 bogota1(config -router)#no auto -summary bogota1(config -router)#do show ip route connected C 172.29.3.0/30 is directly connected, Serial0/1/0 C 172.29.3.4/30 is directly connected, Serial0/1/1 C 172.29.3.8/30 is directly connected, Serial0/0/1 C 209.17.220.4/30 is directly connected, Serial0/0/0

bogota1(config -router)#network 172.29.3.0 bogota1(config -router)#network 172.29.3.4 bogota1(config -router)#network 172.29.3.8 bogota1(config -router)#passive -interface s0/0/0 bogota1(config -router)#

Bogota 2 bogota2>en bogota2#conf t Enter configuration commands, one per line. End with CNTL/Z. bogota2(config)#router rip bogota2(config -router)#version 2 bogota2(config -router)#no auto -summary bogota2(config -router)#do show ip route connected C 172.29.1.0/24 is directly connected, GigabitEthernet0/0 C 172.29.3.8/30 is directly connected, Serial0/0/0

bogota2(config -router)#network 172.29.1.0 bogota2(config -router)#network 172.29.3.8 bogota2(config -router)#network 172.29.3.12 bogota2(config -router)#passive -interface g0/0 bogota2(config-router)#

Bogota 3 bogota3>en bogota3#conf t Enter configuration commands, one per line. End with CNTL/Z. bogota3(config)#router rip bogota3(config-router)#version 2 bogota3(config-router)#no auto-summary bogota3(config-router)#do show ip route connected C 172.29.0.0/24 is directly connected, GigabitEthernet0/0 C 172.29.3.0/30 is directly connected, Serial0/0/0 C 172.29.3.4/30 is directly connected, Serial0/0/1 bogota3(config-router)#network 172.29.0.0 bogota3(config-router)#network 172.29.3.0 bogota3(config-router)#network 172.29.3.4 bogota3(config-router)#passive-interface g0/0 bogota3(config-router)#

b) Los routers Bogota1 y Medellín deberán añadir a su configuración de enrutamiento una ruta por defecto hacia el ISP y, a su vez, redistribuirla dentro de las publicaciones de RIP.

Medellin 1 medellin1>en medellin1#conf t Enter configuration commands, one per line. End with CNTL/Z. medellin1(config)#ip route 0.0.0.0 0.0.0.0 209.17.220.1 medellin1(config)#router rip medellin1(config-router)#default-information originate medellin1(config-router)# Bogota 1

bogota1>en bogota1#conf t Enter configuration commands, one per line. End with CNTL/Z. bogota1(config)#ip route 0.0.0.0 0.0.0.0 209.17.220.5 bogota1(config)#route rip bogota1(config-router)#default-information origina bogota1(config-router)#

c) El router ISP deberá tener una ruta estática dirigida hacia cada red interna de Bogotá y Medellín para el caso se sumarizan las subredes de cada uno a /22.

ISP ISP>en ISP#conf t Enter configuration commands, one per line. End with CNTL/Z. ISP(config)#ip route 172.29.4.0 255.255.252.0 209.17.220.2 ISP(config)#ip route 172.29.0.0 255.255.252.0 209.17.220.6 ISP(config)#

#### <span id="page-18-0"></span>**Parte 2: Tabla de enrutamiento**

a) Verificar la tabla de enrutamiento en cada uno de los routers para comprobar las redes y sus rutas.

Ilustración 3. Comprobar redes y rutas

```
Medellin 1
                                                                                                                                                    \Box\timesConfig
   Physical
                               CLI
                                      Attributes
                                                                 IOS Command Line Interface
    medellinl(config-router)#default-information originate
    medellinl(config-router)#end
    medellinl#<br>%SYS-5-CONFIG_I: Configured from console by console
    medellinl#en
    medellinl#show ip route
    medellinityshow ip route<br>
Codes: L - local, C - connected, S - static, R - RIP, M - mobile, B - BGP<br>
D - EIGRP, EX - EIGRP external, O - OSPF, IA - OSPF inter area<br>
N1 - OSPF NSSA external type 2<br>
E1 - OSPF NSSA external t
    Gateway of last resort is 209.17.220.1 to network 0.0.0.0
         172.29.0.0/16 is variably subnetted, 9 subnets, 3 masks 172.29.0.0/16 is variably subnetted, 9 subnets, 3 masks 172.29.4.128/25 [120/2] via 172.29.6.10, 00:00:05, Serial0/1/0<br>172.29.4.128/25 [120/2] via 172.29.6.10, 00:00:
    POPORC
    c
    S^*medellinl#
    mede 11in 1#Copy |
  Ctrl+F6 to exit CLI focus
                                                                                                                                                     Paste
\Box Top
```
Ilustración 4. Comprobar redes y rutas

Bogota 1  $\Box$  $\times$ Physical Config CLI Attributes **IOS Command Line Interface** %SYS-5-CONFIG\_I: Configured from console by console bogotal#show ip route<br>Codes: L - local, C - connected, S - static, R - RIP, M - mobile, B - $BCP$ D - EIGRP, EX - EIGRP external, O - OSPF, IA - OSPF inter area<br>N1 - OSPF NSSA external type 1, N2 - OSPF NSSA external type 2<br>E1 - OSPF external type 1, E2 - OSPF external type 2, E - EGP<br>i - IS-IS, L1 - IS-IS level-1, L2 inter area e - candidate default, U - per-user static route, o - ODR P - periodic downloaded static route Gateway of last resort is 209.17.220.5 to network 0.0.0.0 172.29.0.0/16 is variably subnetted, 6 subnets, 2 masks<br>172.29.3.0/30 is directly connected, Serial0/1/0<br>172.29.3.1/32 is directly connected, Serial0/1/0 C I, 172.29.3.1/32 is directly connected, Serial0/1/0<br>172.29.3.4/30 is directly connected, Serial0/1/1<br>172.29.3.5/32 is directly connected, Serial0/1/1<br>172.29.3.8/30 is directly connected, Serial0/0/1<br>172.29.3.9/30 is directly  $C$   $L$   $C$ Ł  $\bar{\mathbf{C}}$ Ľ,  $0.0.0.0/0$  [1/0] via 209.17.220.5 S\* bogotal# Ctrl+F6 to exit CLI focus Copy Paste  $\Box$  Top

b) Verificar el balanceo de carga que presentan los routers. Ilustración 5. Verificar el routers

|            | Physical                                                              | Config CLI Attributes |                                      |                                                                                                    |      |       |  |
|------------|-----------------------------------------------------------------------|-----------------------|--------------------------------------|----------------------------------------------------------------------------------------------------|------|-------|--|
|            |                                                                       |                       | <b>IOS Command Line Interface</b>    |                                                                                                    |      |       |  |
|            |                                                                       |                       |                                      |                                                                                                    |      |       |  |
|            | medellin3>en                                                          |                       |                                      |                                                                                                    |      |       |  |
|            | medellin3#show ip route                                               |                       |                                      |                                                                                                    |      |       |  |
| <b>BGP</b> | Codes: L - local, C - connected, S - static, R - RIP, M - mobile, B - |                       |                                      |                                                                                                    |      |       |  |
|            |                                                                       |                       |                                      | D - EIGRP, EX - EIGRP external, O - OSPF, IA - OSPF inter area                                               |      |       |  |
|            |                                                                       |                       |                                      | N1 - OSPF NSSA external type 1, N2 - OSPF NSSA external type 2                                               |      |       |  |
|            |                                                                       |                       |                                      | El - OSPF external type 1, E2 - OSPF external type 2, E - EGP                                                |      |       |  |
|            |                                                                       |                       |                                      | $i$ - IS-IS, L1 - IS-IS level-1, L2 - IS-IS level-2, ia - IS-IS                                              |      |       |  |
|            | inter area                                                            |                       |                                      |                                                                                                    |      |       |  |
|            |                                                                       |                       |                                      | $*$ - candidate default, $U$ - per-user static route, o - ODR                                                |      |       |  |
|            |                                                                       |                       | P - periodic downloaded static route |                                                                                                    |      |       |  |
|            | Gateway of last resort is 172.29.6.9 to network 0.0.0.0               |                       |                                      | 172.29.0.0/16 is variably subnetted, 10 subnets, 3 masks                                                     |      |       |  |
| R          |                                                                       |                       |                                      | 172.29.4.0/25 [120/1] via 172.29.6.5, 00:00:14, Serial0/1/0                                                  |      |       |  |
| c          |                                                                       |                       |                                      | 172.29.4.128/25 is directly connected, GigabitEthernet0/0                                                    |      |       |  |
| L          |                                                                       |                       |                                      | 172.29.4.129/32 is directly connected, GigabitEthernet0/0                                                    |      |       |  |
| R          |                                                                       |                       |                                      | 172.29.6.0/30 [120/1] via 172.29.6.5, 00:00:14, Serial0/1/0<br>[120/1] via 172.29.6.9, 00:00:21, Serial0/0/0 |      |       |  |
| c          |                                                                       |                       |                                      | 172.29.6.4/30 is directly connected, Serial0/1/0                                                             |      |       |  |
| L          |                                                                       |                       |                                      | 172.29.6.6/32 is directly connected, Serial0/1/0                                                             |      |       |  |
| Ċ          |                                                                       |                       |                                      | 172.29.6.8/30 is directly connected, Serial0/0/0                                                             |      |       |  |
| L          |                                                                       |                       |                                      | 172.29.6.10/32 is directly connected, Serial0/0/0                                                            |      |       |  |
| c          |                                                                       |                       |                                      | 172.29.6.12/30 is directly connected. Serial0/0/1                                                            |      |       |  |
| L          |                                                                       |                       |                                      | 172.29.6.14/32 is directly connected, Serial0/0/1                                                            |      |       |  |
|            | --More--                                                              |                       |                                      |                                                                                                    |      |       |  |
|            |                                                                       |                       |                                      |                                                                                                    |      |       |  |
|            | Ctrl+F6 to exit CLI focus                                             |                       |                                      |                                                                                                    | Copy | Paste |  |

Ilustración 6. Verificar el routers

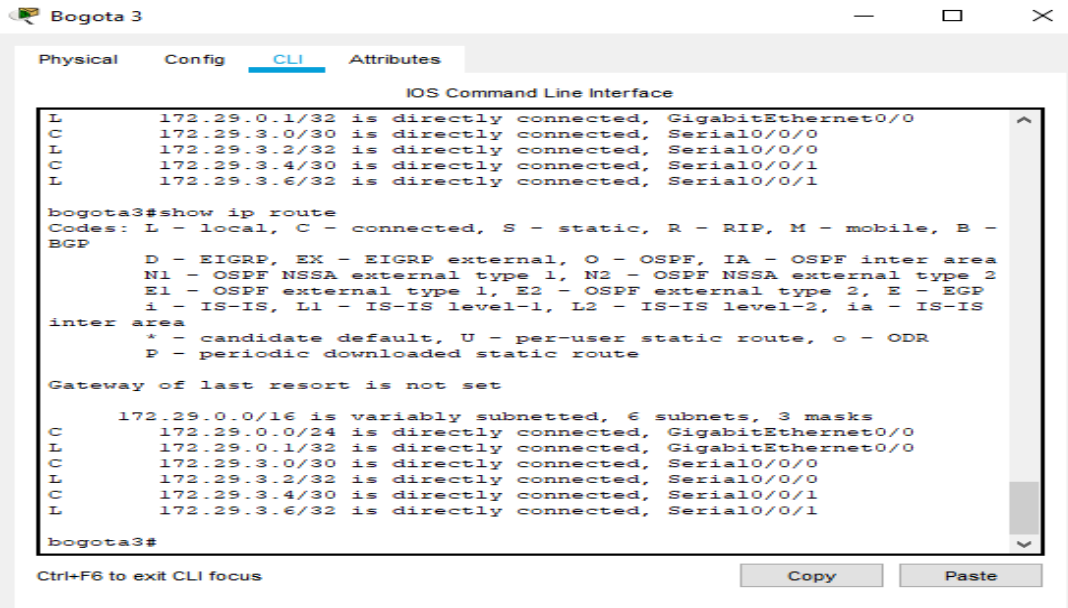

 $\Box$  Top

- c) Obsérvese en los routers Bogotá1 y Medellín1 cierta similitud por su ubicación, por tener dos enlaces de conexión hacia otro router y por la ruta por defecto que manejan.
- d) Los routers Medellín2 y Bogotá2 también presentan redes conectadas directamente y recibidas mediante RIP.
- e) Las tablas de los routers restantes deben permitir visualizar rutas redundantes para el caso de la ruta por defecto.
- f) El router ISP solo debe indicar sus rutas estáticas adicionales a las directamente conectadas.

Punto c,d,e y f

#### Ilustración 7. Router ISP

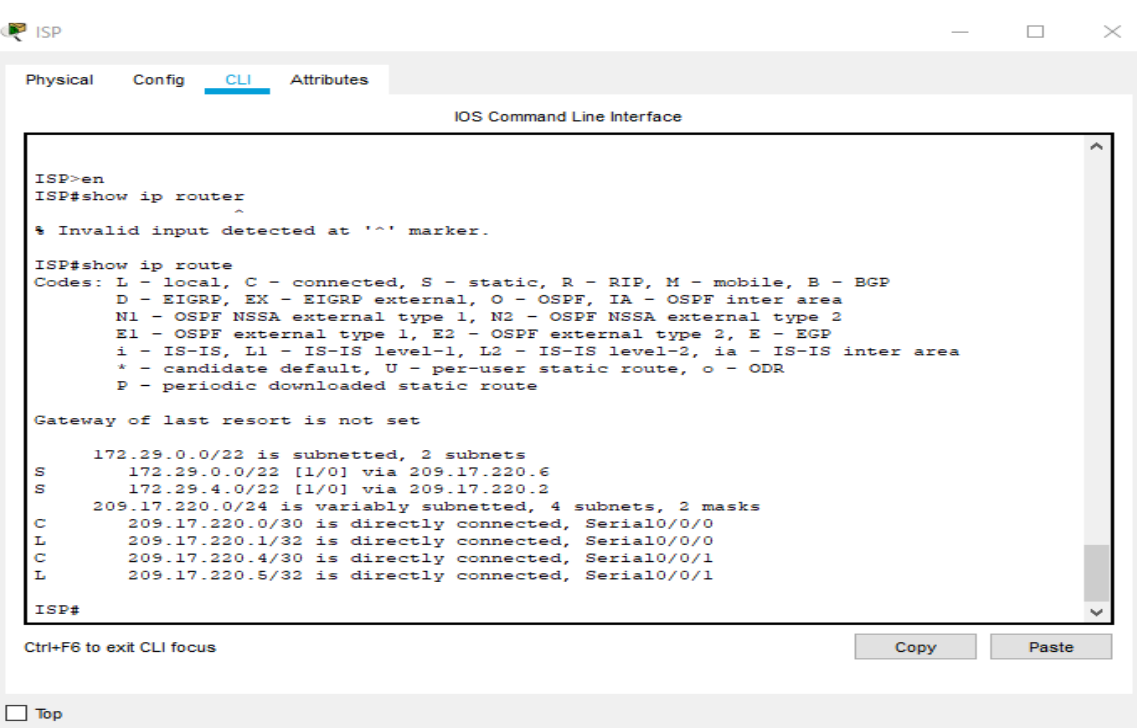

#### <span id="page-21-0"></span>**Parte 3: Deshabilitar la propagacion RIP**

a) Para no propagar las publicaciones por interfaces que no lo requieran se debe deshabilitar la propagación del protocolo RIP, en la siguiente tabla se indican las interfaces de cada router que no necesitan desactivación.

Ya se realizó cuando se configuro RIP

# <span id="page-22-0"></span>**Parte 4: Verificación del protocolo RIP.**

a) Verificar y documentar las opciones de enrutamiento configuradas en los routers, como el passive interface para la conexión hacia el ISP, la versión de RIP y las interfaces que participan de la publicación entre otros datos.

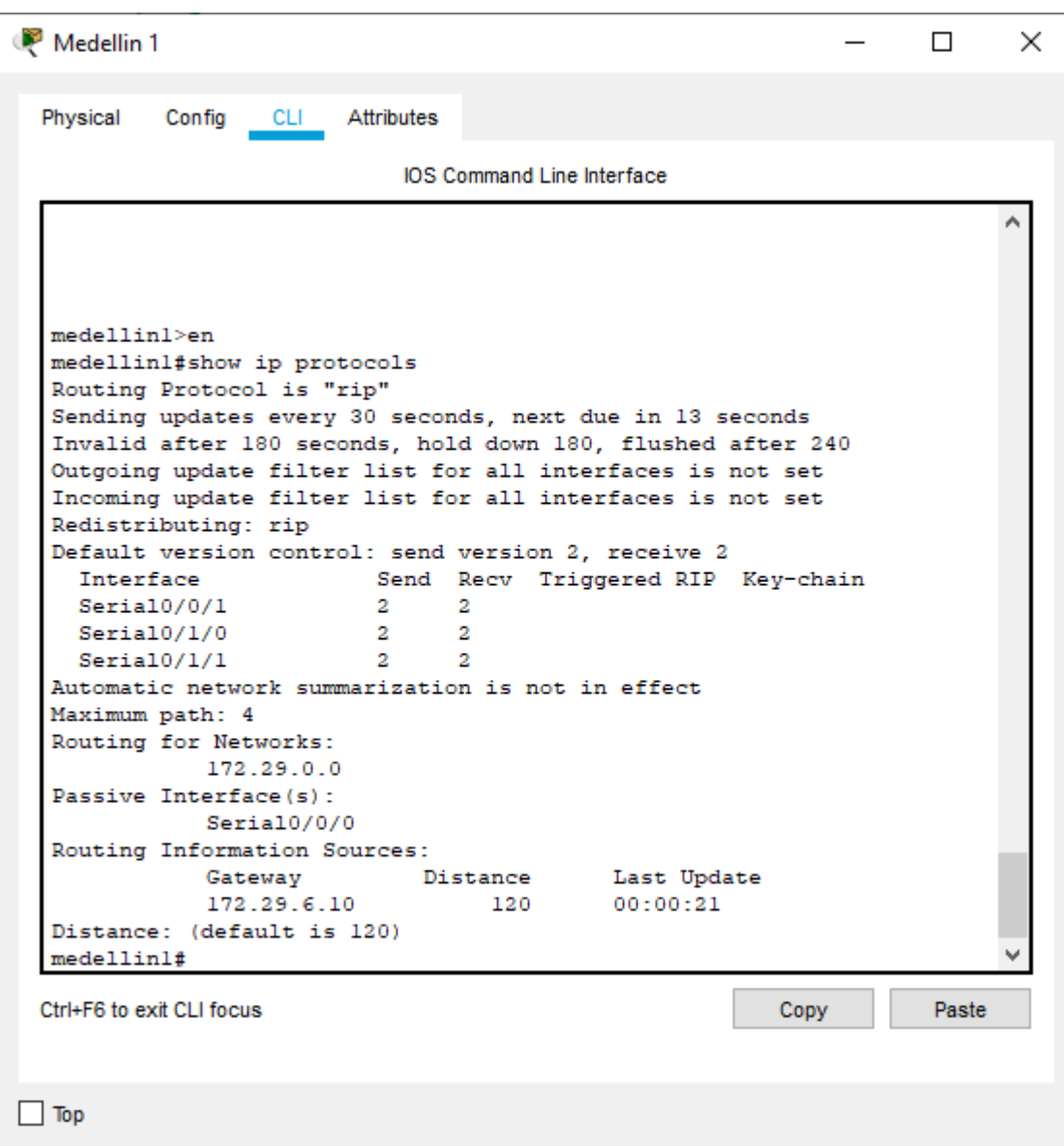

Ilustración 8. Verificación del protocolo RIP

Ilustración 9. Verificación del protocolo RIP

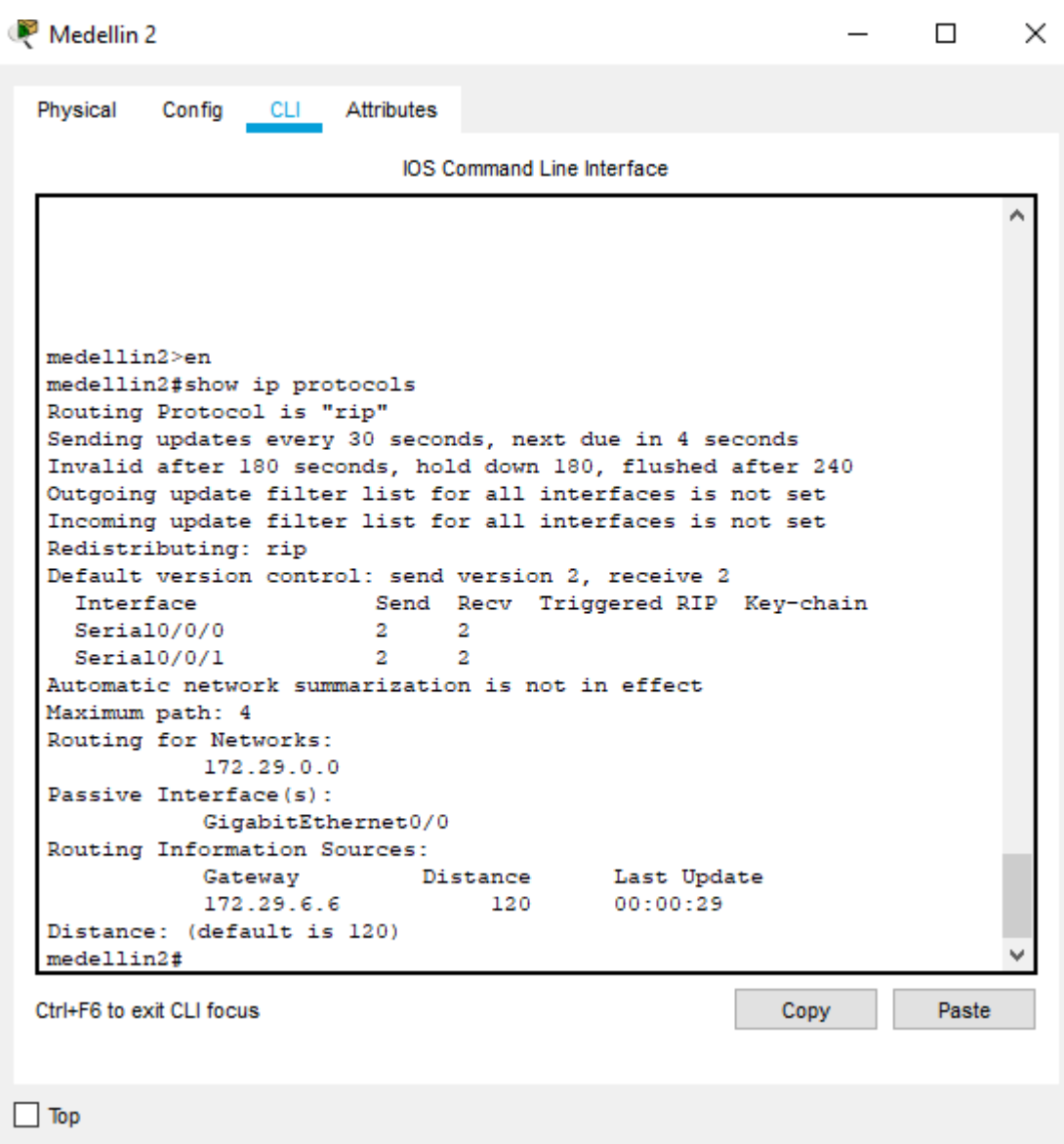

Ilustración 10. Verificación del protocolo RIP

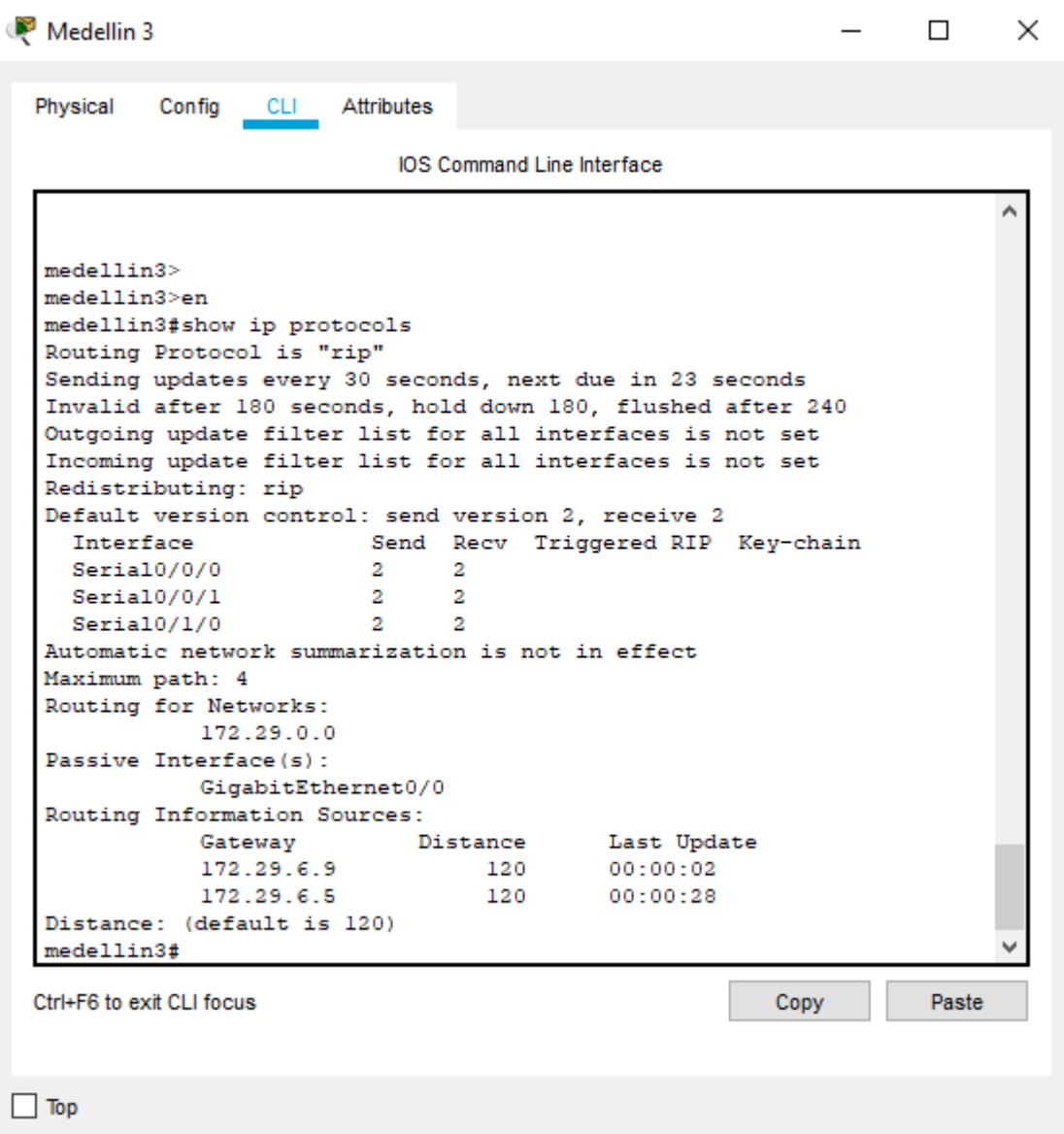

Ilustración 11. Verificación del protocolo RIP

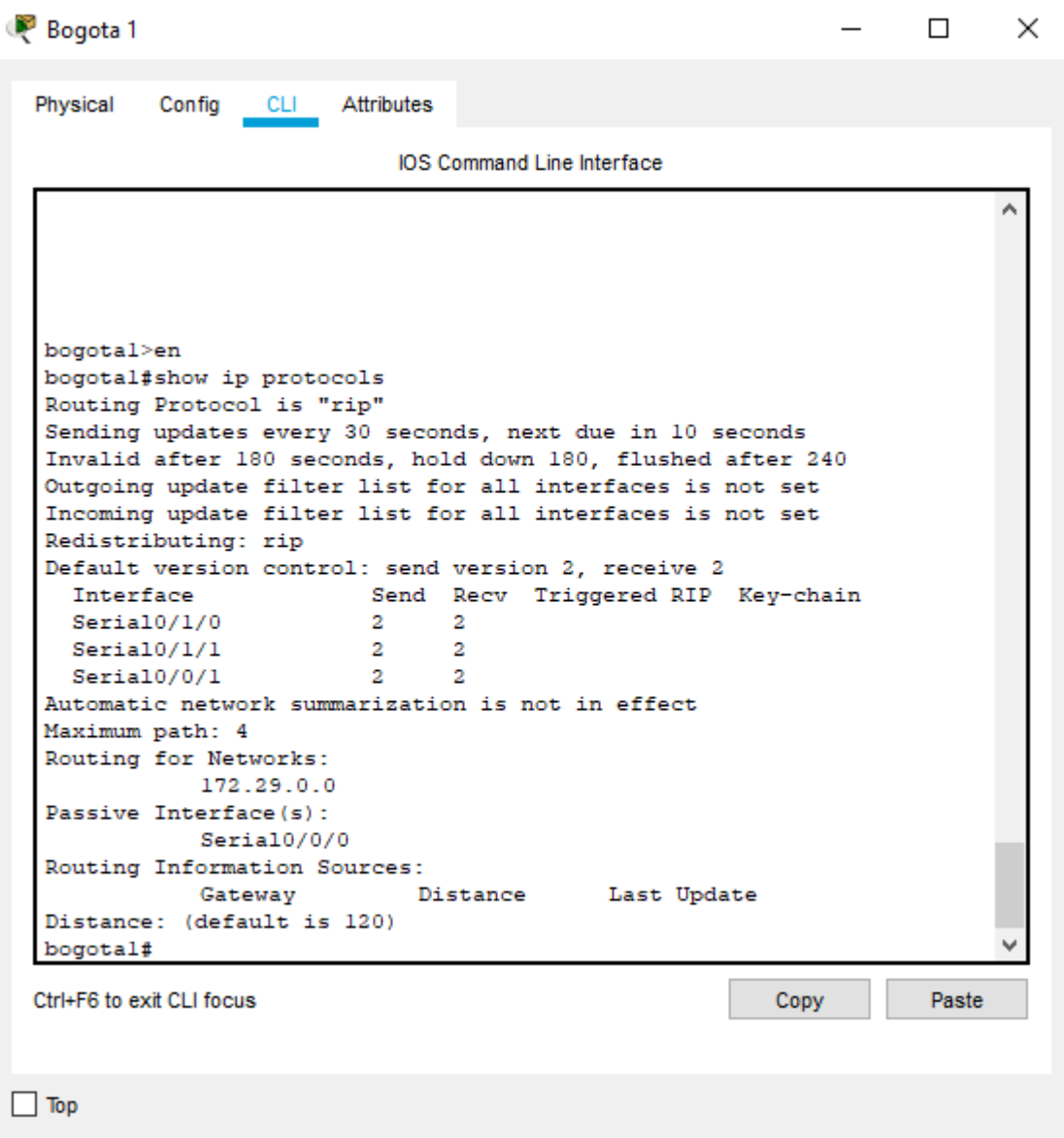

Ilustración 12. Verificación del protocolo RIP

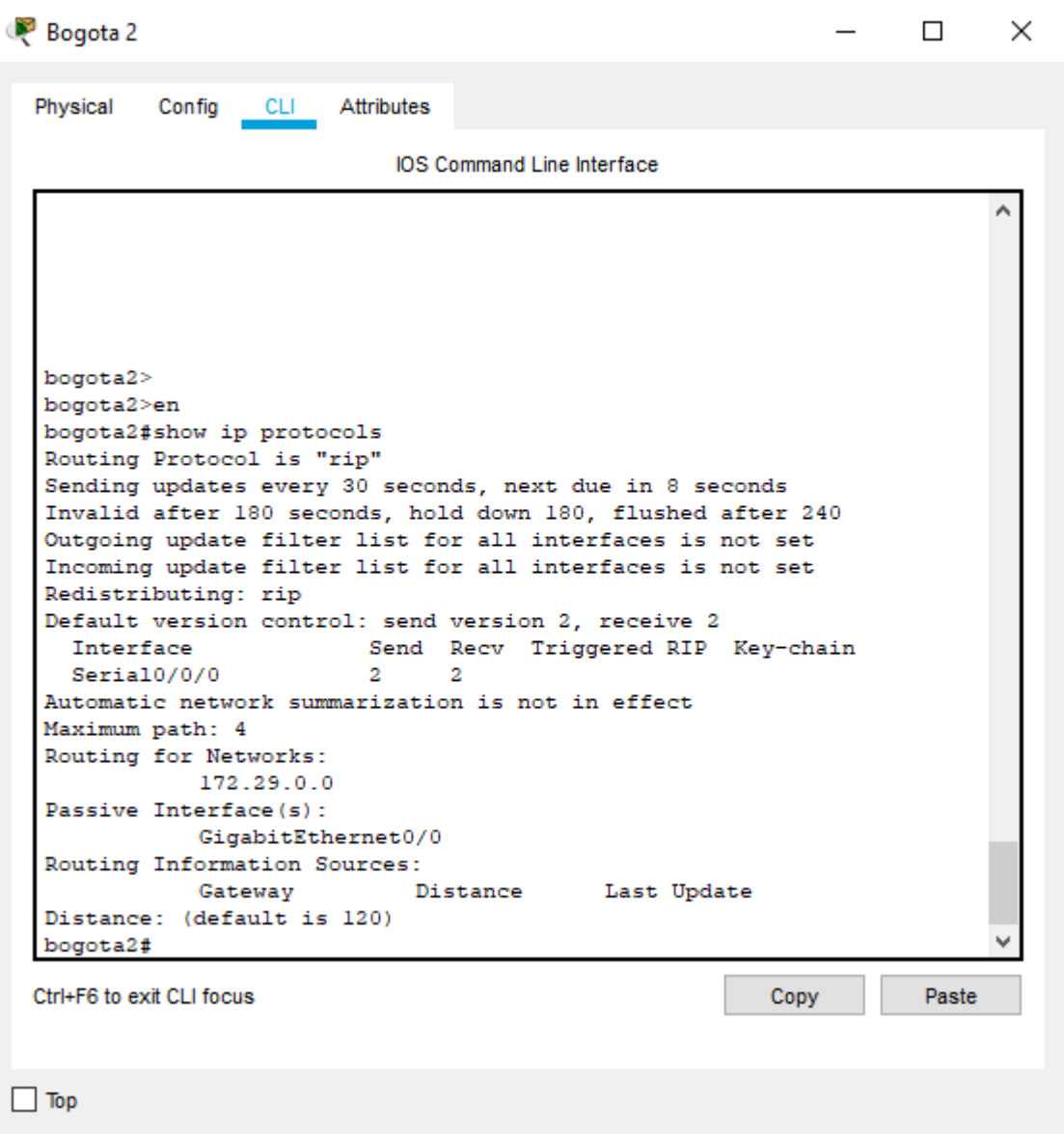

Ilustración 13. Verificación del protocolo RIP

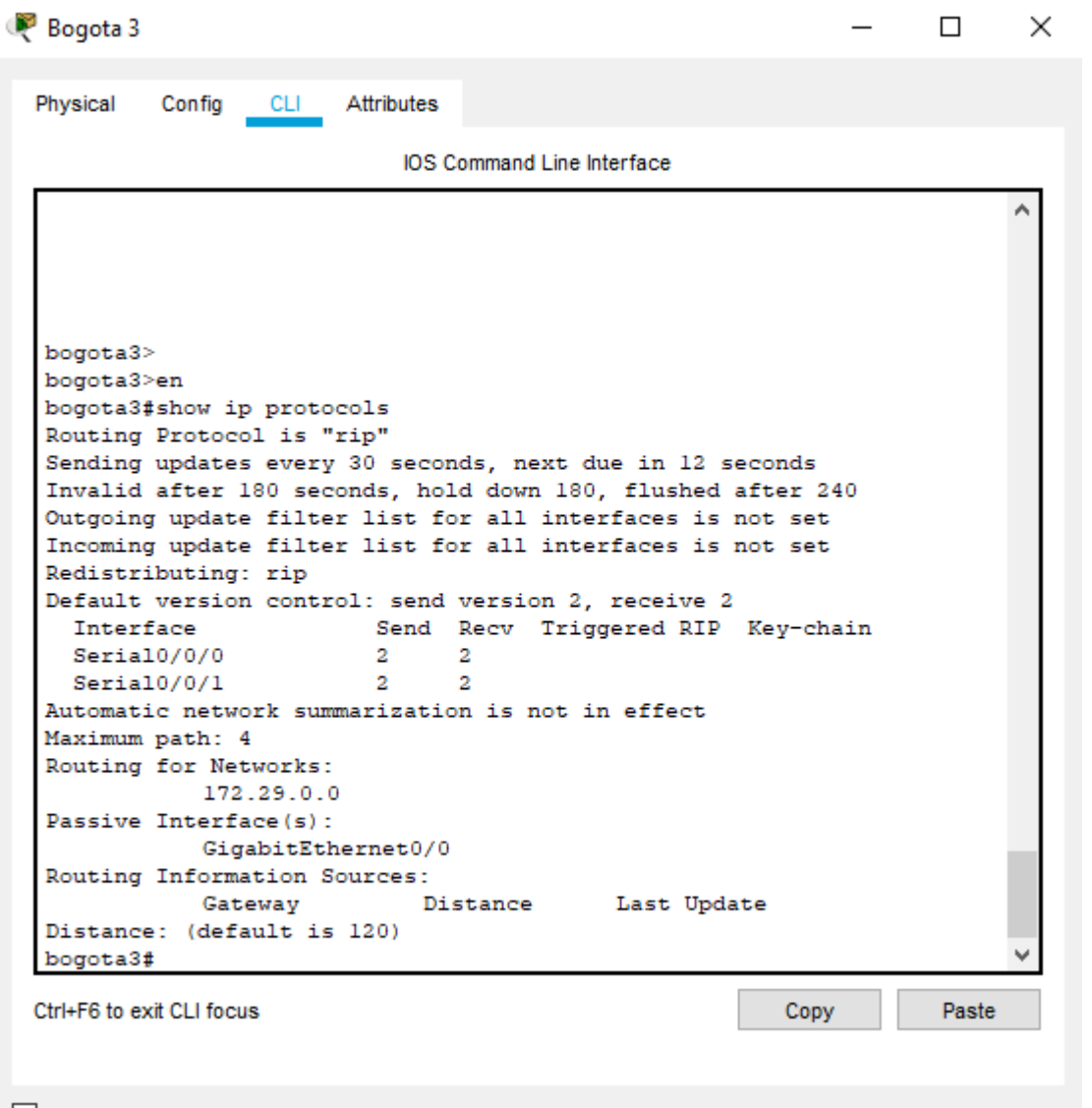

- $\Box$  Top
- b) Verificar y documentar la base de datos de RIP de cada router, donde se informa de manera detallada de todas las rutas hacia cada red.

Medellin 1 medellin1#conf t Enter configuration commands, one per line. End with CNTL/Z. medellin1(config)#do show ip route connected C 172.29.6.0/30 is directly connected, Serial0/0/1 C 172.29.6.8/30 is directly connected, Serial0/1/0 C 172.29.6.12/30 is directly connected, Serial0/1/1 C 209.17.220.0/30 is directly connected, Serial0/0/0

Bogota 1

bogota1(config)#do show ip route connected

C 172.29.3.0/30 is directly connected, Serial0/1/0 C 172.29.3.4/30 is directly connected, Serial0/1/1

C 172.29.3.8/30 is directly connected, Serial0/0/1

C 209.17.220.4/30 is directly connected, Serial0/0/0

### <span id="page-28-0"></span>**Parte 5: Configurar encapsulamiento y autenticación PPP.**

- a) Según la topología se requiere que el enlace Medellín1 con ISP sea configurado con autenticación PAT.
- b) El enlace Bogotá1 con ISP se debe configurar con autenticación CHAT.

ISP

ISP>en ISP#conf t Enter configuration commands, one per line. End with CNTL/Z. ISP(config)#username MEDELLIN password cisco ISP(config)#int s0/0/0 ISP(config-if)#encapsulation ppp ISP(config-if)# %LINEPROTO-5-UPDOWN: Line protocol on Interface Serial0/0/0, changed state to down

ISP(config-if)#ppp authentication pap ISP(config-if)#ppp pap sent-username ISP password cisco ISP(config-if)#end ISP# %SYS-5-CONFIG\_I: Configured from console by console

ISP#conf t Enter configuration commands, one per line. End with CNTL/Z. ISP(config)#username BOGOTA password cisco ISP(config)#int s0/0/1 ISP(config-if)#encapsulation ppp ISP(config-if)# %LINEPROTO-5-UPDOWN: Line protocol on Interface Serial0/0/1, changed state to down

ISP(config-if)#ppp authentication chap ISP(config-if)#

Medellin 1 medellin1#conf t Enter configuration commands, one per line. End with CNTL/Z. medellin1(config)#username ISP password cisco medellin1(config)# %LINEPROTO-5-UPDOWN: Line protocol on Interface Serial0/0/0, changed state to down medellin1(config)#int s0/0/0 medellin1(config-if)#encapsulation ppp medellin1(config-if)#ppp authentication pap medellin1(config-if)#ppp pap sent-username MEDELLIN password cisco medellin1(config-if)#end medellin1# %SYS-5-CONFIG\_I: Configured from console by console medellin1#ping 209.17.220.1 Type escape sequence to abort. Sending 5, 100-byte ICMP Echos to 209.17.220.1, timeout is 2 seconds: %LINEPROTO-5-UPDOWN: Line protocol on Interface Serial0/0/0, changed state to up .....

Success rate is 0 percent (0/5)

medellin1#ping 209.17.220.1 Type escape sequence to abort. Sending 5, 100-byte ICMP Echos to 209.17.220.1, timeout is 2 seconds: !!!!! Success rate is 100 percent (5/5), round-trip min/avg/max =  $3/4/9$  ms

Bogota 1

bogota1>en bogota1#conf t Enter configuration commands, one per line. End with CNTL/Z. bogota1(config)#username ISP password cisco bogota1(config)# %LINEPROTO-5-UPDOWN: Line protocol on Interface Serial0/0/0, changed state to down bogota1(config)#int s0/0/0 bogota1(config-if)#encapsulation ppp bogota1(config-if)#ppp authentication chap bogota1(config-if)# bogota1(config-if)#

<span id="page-29-0"></span>**Parte 6: Configuración de PAT.** 

- a) En la topología, si se activa NAT en cada equipo de salida (Bogotá1 y Medellín1), los routers internos de una ciudad no podrán llegar hasta los routers internos en el otro extremo, sólo existirá comunicación hasta los routers Bogotá1, ISP y Medellín1.
- b) Después de verificar lo indicado en el paso anterior proceda a configurar el NAT en el router Medellín1. Compruebe que la traducción de direcciones indique las interfaces de entrada y de salida. Al realizar una prueba de ping, la dirección debe ser traducida automáticamente a la dirección de la interfaz serial 0/1/0 del router Medellín1, cómo diferente puerto.
- c) Proceda a configurar el NAT en el router Bogotá1. Compruebe que la traducción de direcciones indique las interfaces de entrada y de salida. Al realizar una prueba de ping, la dirección debe ser traducida automáticamente a la dirección de la interfaz serial 0/1/0 del router Bogotá1, cómo diferente puerto.

Medellin 1

medellin1>enable medellin1#conf t Enter configuration commands, one per line. End with CNTL/Z. medellin1(config)#ip nat inside source list 1 interface s0/0/0 ovserload medellin1(config)# medellin1(config)#ip nat inside source list 1 interface s0/0/0 overload medellin1(config)#access-list 1 permit 172.29.4.0 0.0.3.255 medellin1(config)# medellin1(config)# int S0/0/0 medellin1(config-if)#ip nat outside medellin1(config-if)# int S0/0/1 medellin1(config-if)#ip nat intside medellin1(config-if)#ip nat inside medellin1(config-if)# int S0/1/1 medellin1(config-if)#ip nat inside medellin1(config-if)#int S0/1/0 medellin1(config-if)#ip nat inside medellin1(config-if)#

Bogota 1

bogota1>en bogota1#conf t Enter configuration commands, one per line. End with CNTL/Z. bogota1(config)#ip nat inside source list 1 interface s0/0/0 overload bogota1(config)#access-list 1 permit 172.29.0.0 0.0.3.255 bogota1(config)#int s0/0/0

bogota1(config-if)#ip nat outside bogota1(config-if)#int s0/1/0 bogota1(config-if)#ip nat inside bogota1(config-if)#int s0/1/1 bogota1(config-if)#ip nat inside bogota1(config-if)#

# <span id="page-31-0"></span>**Parte 7: Configuración del servicio DHCP.**

a) Configurar la red Medellín2 y Medellín3 donde el router Medellín 2 debe ser el servidor DHCP para ambas redes Lan.

Medellin 2

medellin2>en medellin2#conf t Enter configuration commands, one per line. End with CNTL/Z. medellin2(config)#ip dhcp excluded-address 172.29.4.1 172.29.4.5 medellin2(config)#ip dhcp excluded-address 172.29.4.129 172.29.4.133 medellin2(config)#ip dhcp pool medellin2 medellin2(dhcp-config)#network 172.29.4.0 255.255.255.128 medellin2(dhcp-config)#default-router 172.29.4.1 medellin2(dhcp-config)#dns-server 8.8.8.8 medellin2(dhcp-config)#exit medellin2(config)#ip dhcp pool medellin3 medellin2(dhcp-config)#network 172.29.4.128 255.255.255.128 medellin2(dhcp-config)#default-router 172.29.4.129 medellin2(dhcp-config)#dns-server 8.8.8.8 medellin2(dhcp-config)#exit

medellin 3

medellin3>en medellin3#conf t Enter configuration commands, one per line. End with CNTL/Z. medellin3(config)#int g0/0 medellin3(config-if)#ip helper-address 172.29.6.5 medellin3(config-if)#

- b) El router Medellín3 deberá habilitar el paso de los mensajes broadcast hacia la IP del router Medellín2.
- c) Configurar la red Bogotá2 y Bogotá3 donde el router Medellín2 debe ser el servidor DHCP para ambas redes Lan.
- d) Configure el router Bogotá1 para que habilite el paso de los mensajes Broadcast hacia la IP del router Bogotá2.

Bogota3

bogota3>en

bogota3#conf t Enter configuration commands, one per line. End with CNTL/Z. bogota3(config)#ip dhcp excluded-address 172.29.1.1 172.29.1.5 Router(config)#ip dhcp excluded-address 172.29.0.1 172.29.0.5 bogota3(config)#ip dhcp pool bogota2 bogota3(dhcp-config)#network 172.29.1.0 255.255.255.0 bogota3(dhcp-config)#default-router 172.29.1.1 bogota3(dhcp-config)#dns-server 8.8.8.8 bogota3(dhcp-config)#ip dhcp pool BOGOTA3 bogota3(dhcp-config)#network 172.29.0.0 255.255.255.0 bogota3(dhcp-config)#default-router 172.29.0.1 bogota3(dhcp-config)#dns-server 8.8.8.8 bogota3(dhcp-config)#

bogota3

bogota3>en bogota3#conf t Enter configuration commands, one per line. End with CNTL/Z. bogota3(config)#int g0/0 bogota3(config-if)#ip helper-address 172.29.3.13 bogota3(config-if)#

# <span id="page-33-0"></span>**Escenario 2**

Una empresa de Tecnología posee tres sucursales distribuidas en las ciudades de Miami, Bogotá y Buenos Aires, en donde el estudiante será el administrador de la red, el cual deberá configurar e interconectar entre sí cada uno de los dispositivos que forman parte del escenario, acorde con los lineamientos establecidos para el direccionamiento IP, protocolos de enrutamiento y demás aspectos que forman parte de la topología de red

Ilustración 14.topologia

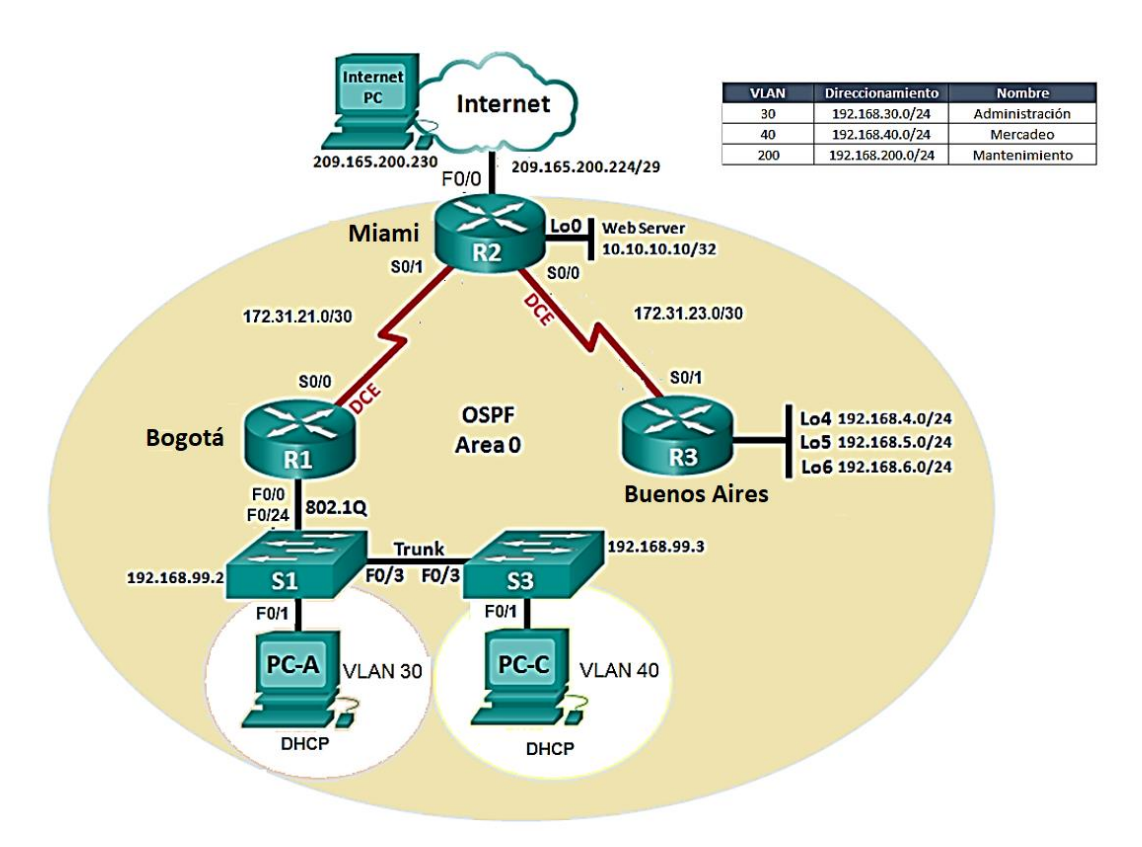

Ilustración 15 .topología realizada

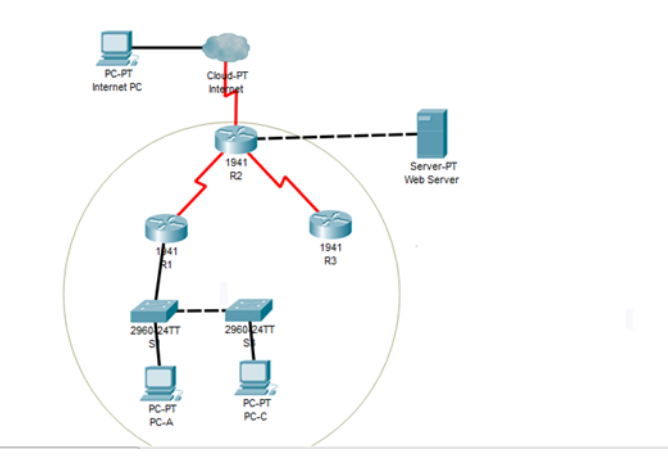

<span id="page-34-0"></span>**Parte 1: configurar el direccionamiento IP acorde con la topología de red para cada uno de los dispositivos que forman parte del escenario**

*Ilustración 16. Configuraciòn IP Internet PC*

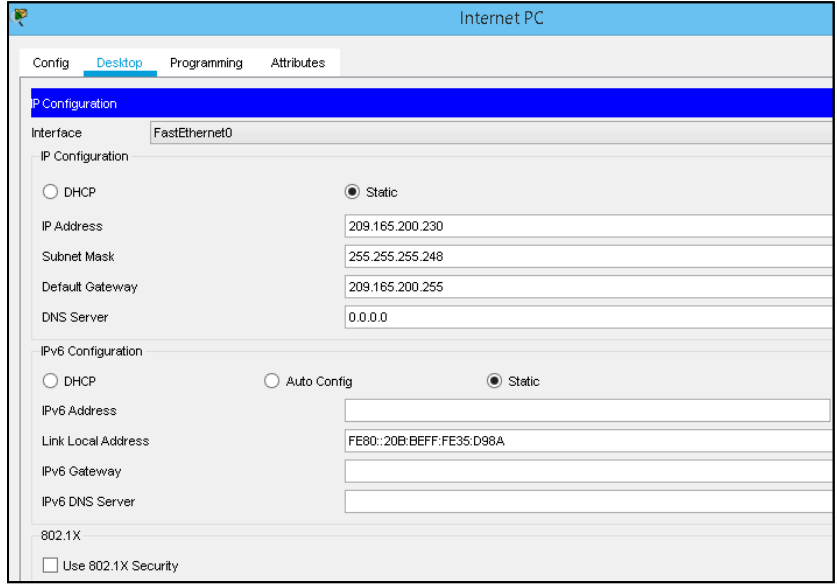

*Ilustración 17. PC-A DHCP*

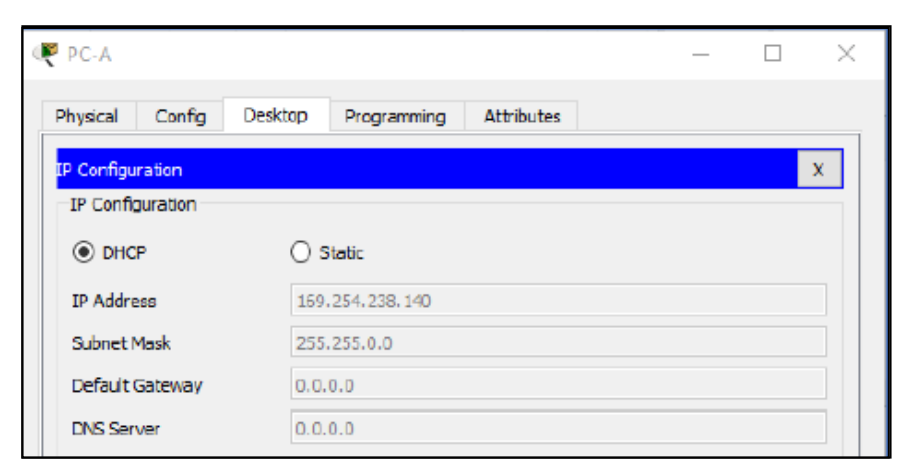

*Router 1 Router>enable Router#configure t Router#configure terminal*

*Router(config)#hostname R1 R1(config)#enable se R1(config)#enable secret cisco R1(config)#service password-encryption R1(config)#banner motd "solo acceso autorizado" R1(config)#line console 0 R1(config-line)#password class R1(config-line)#password class R1(config-line)#login R1(config-line)#exit R1(config)#line R1(config)#line vty 0 15 R1(config-line)#password class R1(config-line)#login R1(config-line)#exit R1(config)# R1# %SYS-5-CONFIG\_I: Configured from console by console*

*Configuración del direccionamiento router 1* R1>en

Password: R1#conf t Enter configuration commands, one per line. End with CNTL/Z. R1(config)#interface S0/0/0 R1(config-if)#ip address 172.31.21.1 255.255.255.252 R1(config-if)#clock rate 12800 Unknown clock rate R1(config-if)#no shutdown R1(config-if)#description Bogota R1(config-if)#end R1# %SYS-5-CONFIG I: Configured from console by console

*Router 2 R2>en R2#configure terminal Enter configuration commands, one per line. End with CNTL/Z. R2(config)#hostname R2 R2(config)#enable secret cisco R2(config)#service password-encryption R2(config)#banner motd "solo acceso autorizado" R2(config)#line console 0 R2(config-line)#password class R2(config-line)#login R2(config-line)#exit R2(config)#line vty 0 15 R2(config-line)#password class R2(config-line)#login R2(config-line)#end R2#* %SYS-5-CONFIG\_I: Configured from console by console

Configuración del direccionamiento router 2

R2>en Password: R2#conf t Enter configuration commands, one per line. End with CNTL/Z. R2(config)#interface S0/1/0 R2(config-if)#ip address 172.31.21.2 255.255.255.252 R2(config-if)#clock rate 12800 Unknown clock rate R2(config-if)#no shutdown R2(config-if)#description miami R2(config-if)#end R2#

%SYS-5-CONFIG I: Configured from console by console Router 3 R3#en R3#conf t Enter configuration commands, one per line. End with CNTL/Z. R3(config)#hostname R3 R3(config)#enable secret class R3(config)#service password-encryption R3(config)#banner motd "Solo personas autorizado" R3(config)#line console 0 R3(config-line)#password cisco R3(config-line)#login R3(config-line)#exit R3(config)#line vty 0 15 R3(config-line)#password cisco R3(config-line)#login R3(config-line)#end R3#

%SYS-5-CONFIG I: Configured from console by console

Configuración del direccionamiento router 3

R3#en R3#conf t Enter configuration commands, one per line. End with CNTL/Z. R3(config)#interface s0/0/1 R3(config-if)#ip address 172.32.23.1 255.255.255.252 R3(config-if)#clock rate 12800 Unknown clock rate R3(config-if)#no shutdown R3(config-if)#description buenos aires R3(config-if)#end R3# %SYS-5-CONFIG I: Configured from console by console Configuración del direccionamiento internet

R2#conf t Enter configuration commands, one per line. End with CNTL/Z. R2(config)#interface S0/0/0 R2(config-if)#ip address 209.165.200.225 255.255.255.248 R2(config-if)#duplex auto R2(config-if)#speed auto R2(config-if)#description Internet R2(config-if)#end R2# %SYS-5-CONFIG\_I: Configured from console by console

Configuración del direccionamiento Web Server

R2>en Password: R2#en R2#conf t Enter configuration commands, one per line. End with CNTL/Z. R2(config)#interface loopback 0 R2(config-if)#ip address 10.10.10.10 255.255.255.255 R2(config-if)#description Conexion a Web server R2(config-if)#end R2# %SYS-5-CONFIG\_I: Configured from console by console

Configuración de la interface S0/0/0

R2#en R2#conf t Enter configuration commands, one per line. End with CNTL/Z. R2(config)#interface s0/0/0 R2(config-if)#ip address 172.32.23.2 255.255.255.252 R2(config-if)#no shutdown R2(config-if)#end R2# %SYS-5-CONFIG I: Configured from console by console

Configuración de la interface S0/0/1

R2#conf t Enter configuration commands, one per line. End with CNTL/Z. R2(config)#interface s0/0/1 R2(config-if)#ip address 172.31.21.2 255.255.255.252 % 172.31.21.0 overlaps with Serial0/1/0 R2(config-if)#no shutdown R2(config-if)#end R2# %SYS-5-CONFIG I: Configured from console by console

Configuraciòn Switch 1 S1#conf t Enter configuration commands, one per line. End with CNTL/Z. S1(config)#no ip domain-lookup S1(config)#hostname S1 S1(config)#enable secret class S1(config)#line con 0 S1(config-line)#password cisco S1(config-line)#login S1(config-line)#line vty 0 4 S1(config-line)#password cisco S1(config-line)#login S1(config-line)#exit S1(config)#service password-encryption S1(config)#end S1# %SYS-5-CONFIG I: Configured from console by console Configuración el switch 3 S1#en S1#conf t Enter configuration commands, one per line. End with CNTL/Z. S1(config)#no ip domain-lookup S1(config)#hostname S3 S3(config)#enable secret class S3(config)#line con 0 S3(config-line)#password cisco S3(config-line)#login S3(config-line)#line vty 0 4 S3(config-line)#password cisco S3(config-line)#login S3(config-line)#exit S3(config)#service password-encryption S3(config)#end S3# %SYS-5-CONFIG\_I: Configured from console by console

<span id="page-39-0"></span>**Parte 2: Configurar el protocolo de enrutamiento OSPFv2 bajo los siguientes criterios:**

# OSPFv2 area 0

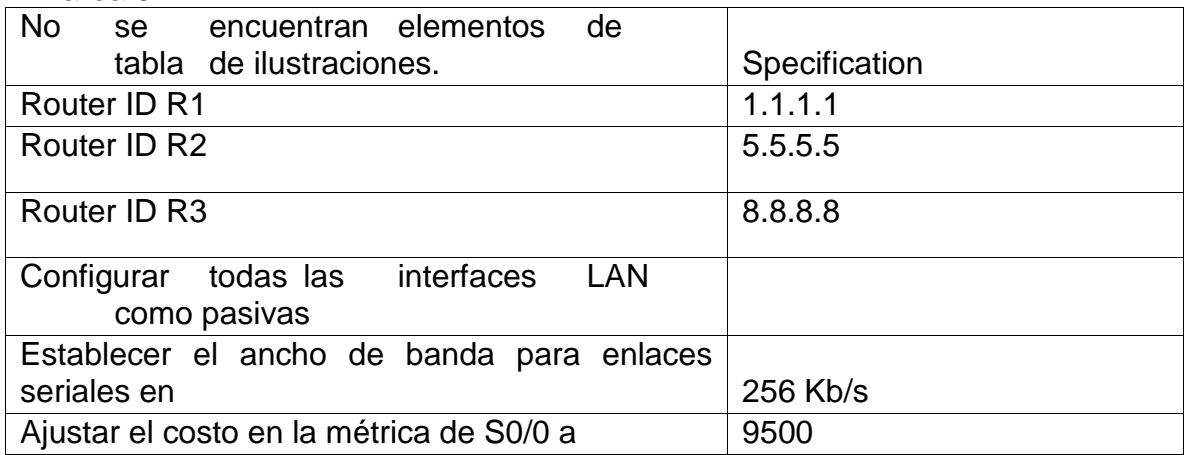

Ilustración 18. Configuraciòn OSPFv2 en R1

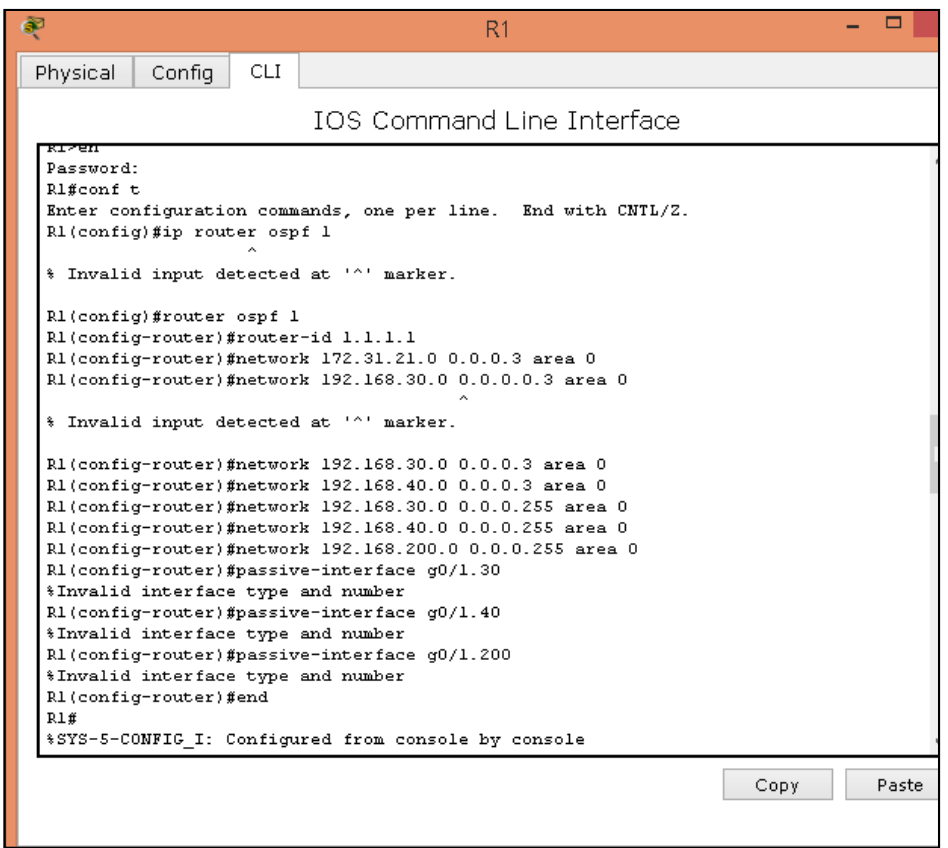

*Ilustración 19. Configuraciòn OSPFv2 en R1*

R1(config-router)#network 172.31.21.0 0.0.0.3 area 0 R1(config-router)#network 192.168.30.0 0.0.0.3 area 0 R1(config-router)#network 192.168.40.0 0.0.0.3 area 0 R1(config-router)#network 192.168.30.0 0.0.0.255 area 0 R1(config-router)#network 192.168.40.0 0.0.0.255 area 0 R1(config-router)#network 192.168.200.0 0.0.0.255 area 0 R1(config-router)#passive-interface g0/1.30 *\*Invalid interface type and number* R1(config-router)#passive-interface g0/1.40 *\*Invalid interface type and number* R1(config-router)#passive-interface g0/1.200 *\*Invalid interface type and number* R1(config-router)#auto-cost reference-bandwidth 9500 % OSPF: Reference bandwidth is changed. Please ensure reference bandwidth is consistent across all routers. R1(config-router)#exit R1(config)#interface s0/0/0 R1(config-if)#bandwidth 128 R1(config-if)#ip ospf cost 9500  $R1$ (config-if)#

*Ilustración 20. Configuraciòn OSPFv2 en R2*

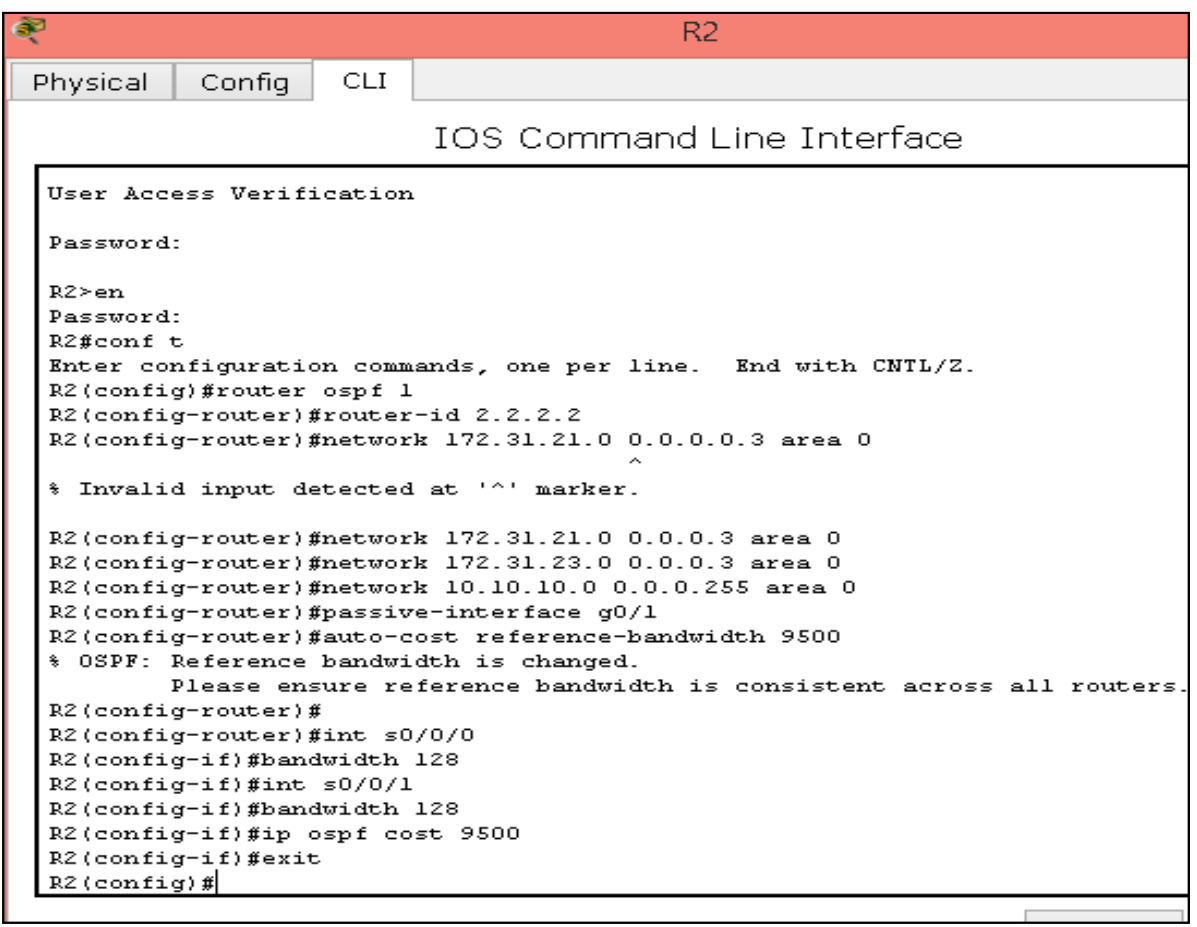

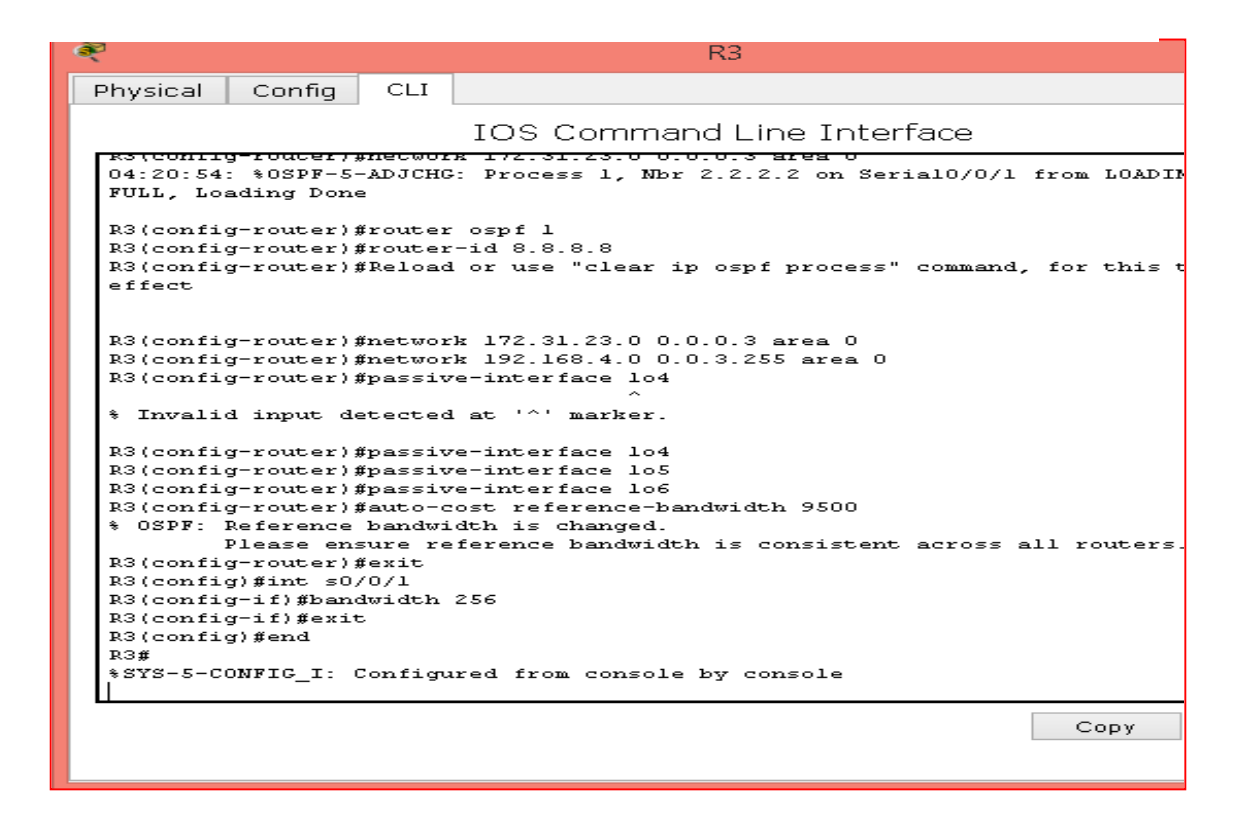

Verificar información de OSPF

Visualizar tablas de enrutamiento y routers conectados por OSPFv2

*Ilustración 22, Visualizaciòn tablas de enrutamiento en R3*

![](_page_44_Picture_4.jpeg)

 Visualizar lista resumida de interfaces por OSPF en donde se ilustre el costo de cada interface

*Ilustración 23. Costo de las interfaces en R3*

![](_page_45_Picture_28.jpeg)

 Visualizar el OSPF Process ID, Router ID, Address summarizations, Routing Networks, and passive interfaces configuradas en cada router.

*Ilustración 24. Visualizaciòn OSPF en R3* 

```
R3>enPassword:
R3#conf t
Enter configuration commands, one per line. End with CNTL/Z.
R3(config)#router ospf 1
R3(config-router)#router-id 8.8.8.8
R3(config-router)#network 172.31.23.0 0.0.0.3 area 0
R3(config-router)#network 172.31.23.0 0.0.0.3 area 0
04:20:54: %0SPF-5-ADJCHG: Process 1, Mbr 2.2.2.2 on Serial0/0/1 from LOADING to
FULL, Loading Done
```
<span id="page-46-0"></span>**Parte 3: Configurar VLANs, Puertos troncales, puertos de acceso, encapsulamiento, Inter-VLAN Routing y Seguridad en los Switches acorde a la topología de red establecida.**

*Ilustración 25. Configurar Vlans en S1*

![](_page_46_Picture_41.jpeg)

```
Physical Config
                                            CLIIOS Command Line Interface
                            Access is Prohibited!
                             Verification
       ssword:
 S3-enord:<br>
Sassword:<br>
Sassword:<br>
Sassword:<br>
Sassword:<br>
Sassword:<br>
Sassword:<br>
Sassword:<br>
Sassword:<br>
Sassword:<br>
Sassword:<br>
Sassword:<br>
Sassword:<br>
Sassword:<br>
Sassword:<br>
Sassword:<br>
Sassword:<br>
Sassword:<br>
Sassword:<br>
Sassword:<br>
Sa
  S3 and
     assword:
```
### <span id="page-47-0"></span>**Parte 4: En el Switch 3 deshabilitar DNS lookup**

Ilustración 27. Desahibilitaciòn DNS en S3

![](_page_47_Figure_4.jpeg)

# <span id="page-47-1"></span>**Parte 5: Asignar direcciones IP a los Switches acorde a los lineamientos**

*Ilustración 28. Asignación dirección IP a switches en S1* 

```
Sl(config-if)#ip add 192.168.99.2 255.255.255.0
Sl(config-if)#no shut
S1(config-if)#exit
```
*Ilustración 29. Asignación dirección IP a switches en S3* 

```
S3(config-if)#ip add 192.168.99.3 255.255.255.0
S3 (config-if) #no shut
S3(config-if)#exit<br>S3(config-if)#exit<br>S3(config)#ip default-gateway 192.168.99.1
```
# <span id="page-49-0"></span>**Parte 6: Desactivar todas las interfaces que no sean utilizadas en el esquema de red.**

*Ilustración 30. Desactivar interfaces*

Sl(config-if)#int range fa0/2, fa0/4-23, g0/1-2 Sl(config-if-range)#shutdown

#### <span id="page-49-1"></span>**Parte 7: Implementar DHCP and NAT for IPv4**

*Ilustración 31. configurando DHCP, reservas direcciones IP*

![](_page_49_Figure_5.jpeg)

<span id="page-49-3"></span><span id="page-49-2"></span>**Parte 8: Configurar R1 como servidor DHCP para las VLANs 30 y 40 Parte 9: Reservar las primeras 30 direcciones IP de las VLAN 30 y 40 para configuraciones estátic**

|            |                |  | Name: ADMINISTRACION DNS-Server:        |
|------------|----------------|--|-----------------------------------------|
| Configurar | DHCP pool para |  | 10.10.10.11                             |
| VLAN 30    |                |  | Domain-Name: ccna-unad.com Establecer   |
|            |                |  | default gateway.                        |
|            |                |  | MERCADEO<br><b>DNS-Server:</b><br>Name: |
| Configurar | DHCP pool para |  | 10.10.10.11                             |
| VLAN 40    |                |  | Domain-Name: ccna-unad.com Establecer   |
|            |                |  | default gateway.                        |

<span id="page-49-5"></span><span id="page-49-4"></span>**Parte 10: Configurar NAT en R2 para permitir que los hosts puedan salir a internet Parte 11: Configurar al menos dos listas de acceso de tipo estándar a su criterio en para restringir o permitir tráfico desde R1 o R3 hacia R2.**

*Ilustración 32. IP a R2*

![](_page_50_Picture_33.jpeg)

<span id="page-50-0"></span>**Parte 12: Configurar al menos dos listas de acceso de tipo extendido o nombradas a su criterio en para restringir o permitir tráfico desde R1 o R3 hacia R2.**

*Ilustración 33.Acceso exentendido*

![](_page_50_Picture_34.jpeg)

<span id="page-50-1"></span>**Parte 13: Verificar procesos de comunicación y redireccionamiento de tráfico en los routers mediante el uso de Ping y Traceroute**

*Ilustración 34. Observando ping de R1 a PC internet*

| R1               |                         |            |                                                                     |                                   |  |  |  |
|------------------|-------------------------|------------|---------------------------------------------------------------------|-----------------------------------|--|--|--|
| Physical         | Config                  | <b>CLI</b> | <b>Attributes</b>                                                   |                                   |  |  |  |
|                  |                         |            |                                                                     | <b>IOS Command Line Interface</b> |  |  |  |
|                  | R1#ping 209.165.200.230 |            |                                                                     |                                   |  |  |  |
|                  |                         |            | Type escape sequence to abort.                                      |                                   |  |  |  |
| seconds:<br>1111 |                         |            | Sending 5, 100-byte ICMP Echos to 209.165.200.230, timeout is 2     |                                   |  |  |  |
| ms               |                         |            | Success rate is 80 percent (4/5), round-trip min/avg/max = $1/6/23$ |                                   |  |  |  |

*Ilustración 35. Lista de acceso*

![](_page_51_Picture_17.jpeg)

# <span id="page-52-0"></span>**Conclusión**

Finalmente es de resaltar que el diplomado de profundización CISCO es una aplicación que está revolucionando al mundo especialmente a las organizaciones, y empresas que de alguna manera se están acoplando a las TIC, la comunicación, el servicio de internet, que es una de las herramientas más utilizada en la actualidad.

# <span id="page-53-0"></span>**Referencias bibliográficas**

- Temática: Capa de Aplicación CISCO. (2014). Capa de Aplicación. Fundamentos de Networking. Recuperado de: [https://static-course](https://static-course-assets.s3.amazonaws.com/ITN50ES/module10/index.html#10.0.1.1)[assets.s3.amazonaws.com/ITN50ES/module10/index.html#10.0.1.1](https://static-course-assets.s3.amazonaws.com/ITN50ES/module10/index.html#10.0.1.1)
- Felipe, J. (2012). Juan Felipe. <https://youtu.be/OSACL0bLJrY> (Compositor). (2013). configuracion de red con dos routers packet tracer.
- CISCO. (2014). Configuración y conceptos básicos de Switching. Principios de Enrutamiento y Conmutación. Recuperado de [https://static-course-](https://static-course-assets.s3.amazonaws.com/RSE50ES/module2/index.html#2.0.1.1)

[assets.s3.amazonaws.com/RSE50ES/module2/index.html#2.0.1.1](https://static-course-assets.s3.amazonaws.com/RSE50ES/module2/index.html#2.0.1.1)

INSTITUTO COLOMBIANO DE NORMAS TECNICAS Y CERTIFICACION. Compendio, tesis y otros trabajos de grado. Sexta

Actualización. Bogota. ICONTEC, 2008.

[http://aprendeenlinea.udea.edu.co/lms/moodle/pluginfile.php/146334/mod\\_r](http://aprendeenlinea.udea.edu.co/lms/moodle/pluginfile.php/146334/mod_resource/content/0/Norma_Tecnica_Colombiana_NTC_1486_completa_archivo.pdf) [esource/content/0/Norma\\_Tecnica\\_Colombiana\\_NTC\\_1486\\_completa\\_arch](http://aprendeenlinea.udea.edu.co/lms/moodle/pluginfile.php/146334/mod_resource/content/0/Norma_Tecnica_Colombiana_NTC_1486_completa_archivo.pdf) [ivo.pdf](http://aprendeenlinea.udea.edu.co/lms/moodle/pluginfile.php/146334/mod_resource/content/0/Norma_Tecnica_Colombiana_NTC_1486_completa_archivo.pdf)